Dany jest plik XML

```
<?xml version="1.0" encoding="windows-1250" ?> 
<?xml-stylesheet type="text/xsl" href="…"?> 
<zestawienia> 
  <zestawienie typ="ks">
     <okres>2004</okres>
     <tytul>Zesatwienie przychodów i rozchodów</tytul> 
  </zestawienie> 
  <zestawienie typ="ka">
      <okres>2004</okres> 
       <tytul>Wpływy na konto firmowe</tytul> 
    </zestawienie> 
  <zestawienie typ="ks">
       <okres>2003</okres> 
       <tytul>Zesatwienie przychodów i rozchodów</tytul> 
    </zestawienie> 
  <zestawienie typ="ka"> 
       <okres>2003</okres> 
       <tytul>Wpływy na konto firmowe</tytul> 
  </zestawienie> 
  <zestawienie typ="ma"> 
       <okres>2004</okres> 
       <tytul>Atrakcyjność corocznych akcji promocyjnych</tytul> 
  </zestawienie> 
  <zestawienie typ="ka">
       <okres>2002</okres> 
       <tytul>Wpływy na konto firmowe</tytul> 
  </zestawienie> 
  <zestawienie typ="ka">
       <okres>2001</okres> 
       <tytul>Wpływy na konto firmowe</tytul> 
  </zestawienie> 
</zestawienia>
```
# Ćwiczenie 1

# Krok 1:

Tworzymy arkusz XSL wyświetlający dane w formacie:

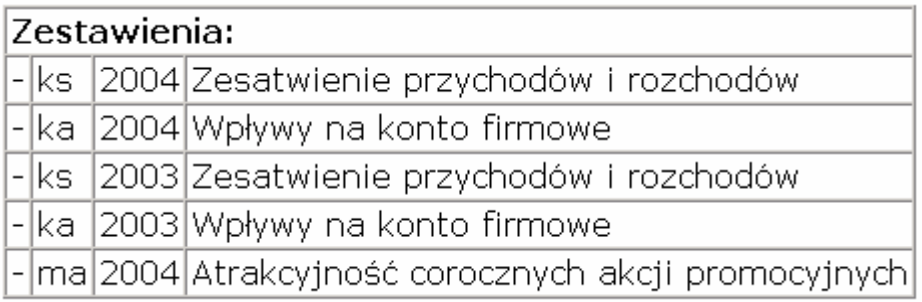

Zadanie należy wykonać na dwa sposoby:

- 1. z użyciem pętli
- 2. z użyciem wywołania szablonu

### Krok 2:

W miejsce niezrozumiałych skrótów dotyczących typu zestawienia wstawiamy odpowiednie informacje:

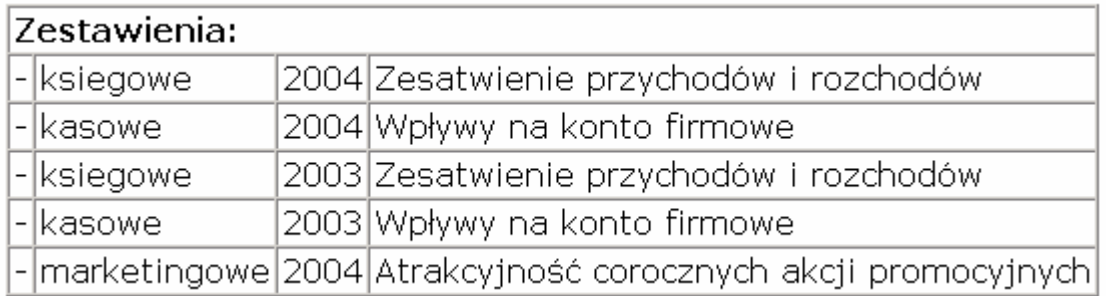

<xsl:choose> <xsl:when test="...">...</xsl:when> <xsl:when test="...">...</xsl:when> <xsl:otherwise>...</xsl:otherwise> </xsl:choose>

#### Krok 3:

Do arkusza dodajemy numerację pozycji w miejsce myślników:

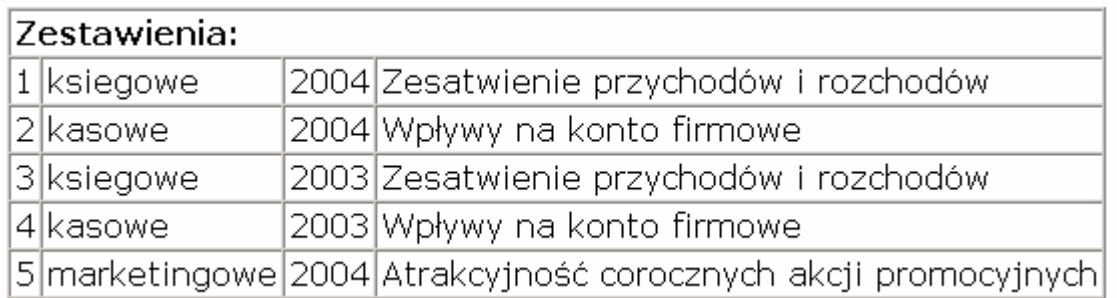

<xsl:number/> - wstawia kolejny numer dla każdego wystąpienia węzła <xsl:number format="..." /> - format pozwala podać styl numeracji [1 | a | I ]

Krok 4: Grupujemy zestawienia wg rodzaju:

Zestawienia:

- księgowe
- kasowe
- marketingowe

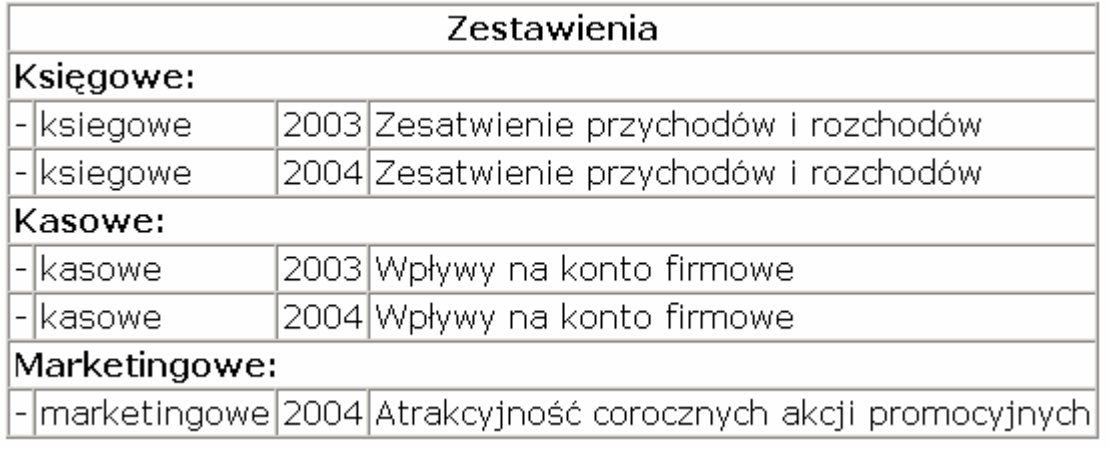

#### Ograniczenia:

```
select="sciezka[element=wartosc]" 
select="sciezka[@atrybut=wartosc]" 
select="sciezka[element=wartosc or/and @atrybut=wartosc]" 
<xsl:value-of select="..."> 
<xsl:for-each select="...">
```

```
<xsl:apply-templates select="...">
```
### Sortujemy dane w grupach – jako kryterium przyjmujemy okres - rosnąco

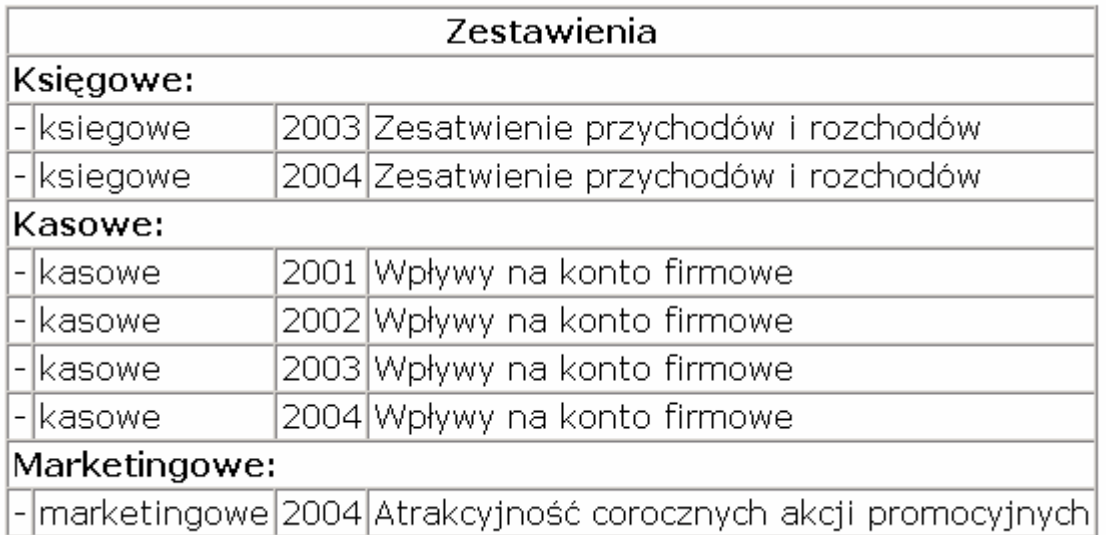

<xsl:sort select="..." /> - podajemy wartość wg jakiej dokonane zostanie sortowanie

Atrybuty:

data-type="... " – typ danych – wartości [text | number] order="... " – sortowanie rosnąco/malejąco – wartości [ascending | descending]

Krok 6:

Numerujemy pozycje w grupach

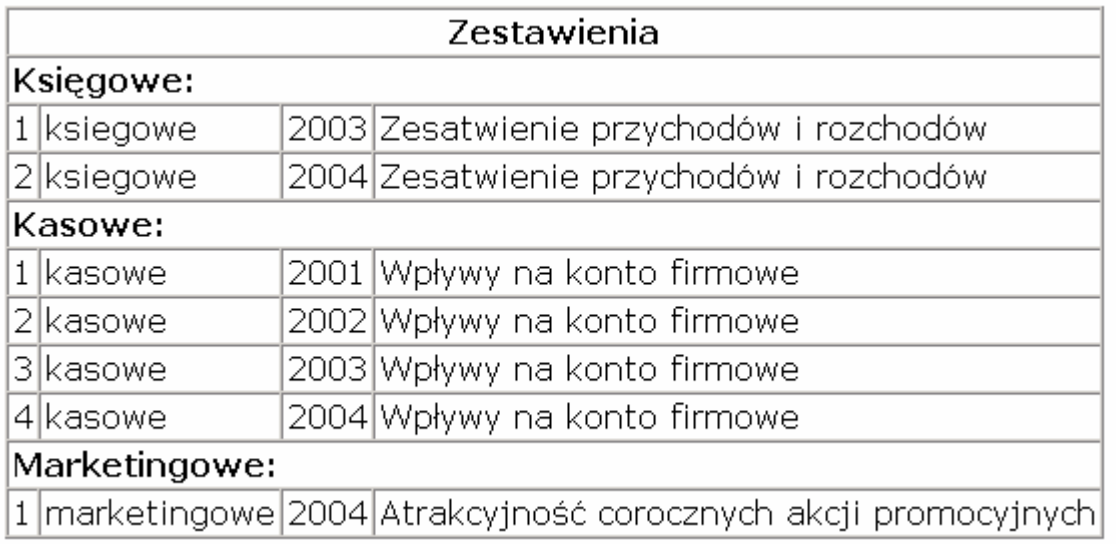

<xsl:value-of select="number(position())" />

<xsl:number/> - działa w dokumencie wejściowym – tu nie zda egzaminu